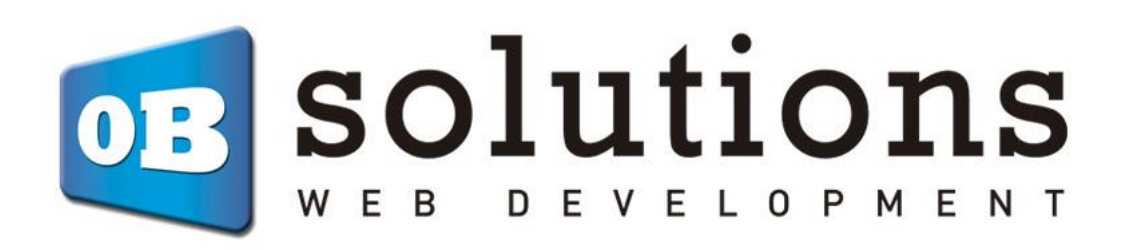

# **User Manual** Estimated Delivery – Prestashop 1.7 VERSION v.1

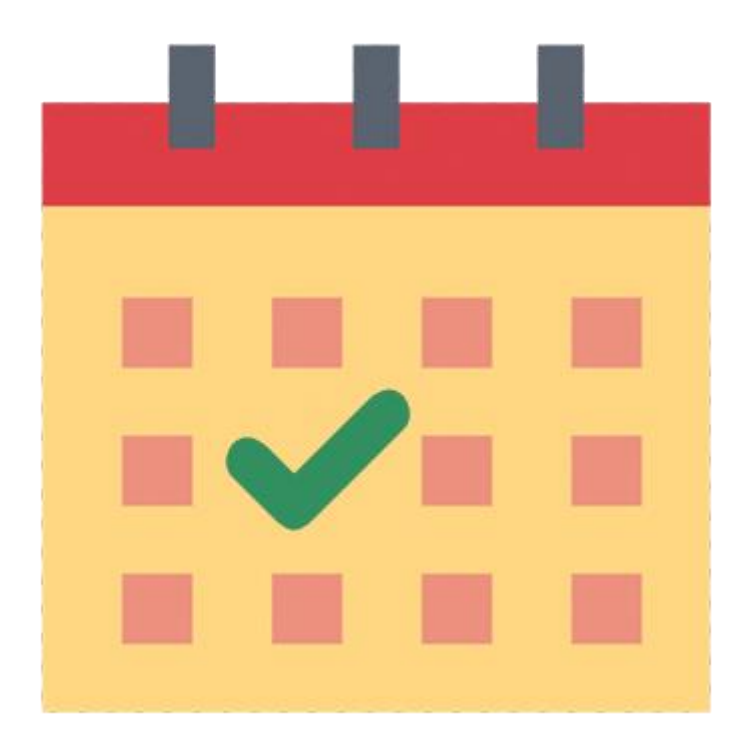

## Contenido

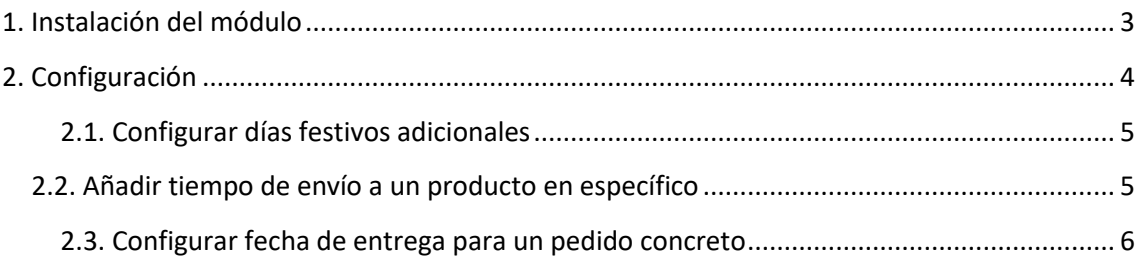

## <span id="page-2-0"></span>1. Module installation

To install the module you must go to **'Modules > Modules & services'** tab of Prestashop's Back-Office and select **'Upload a module'**. It wil open a window where you should select the ZIP file that you have downloaded after buying this product and once selected you must press the button **'Upload this module'**.

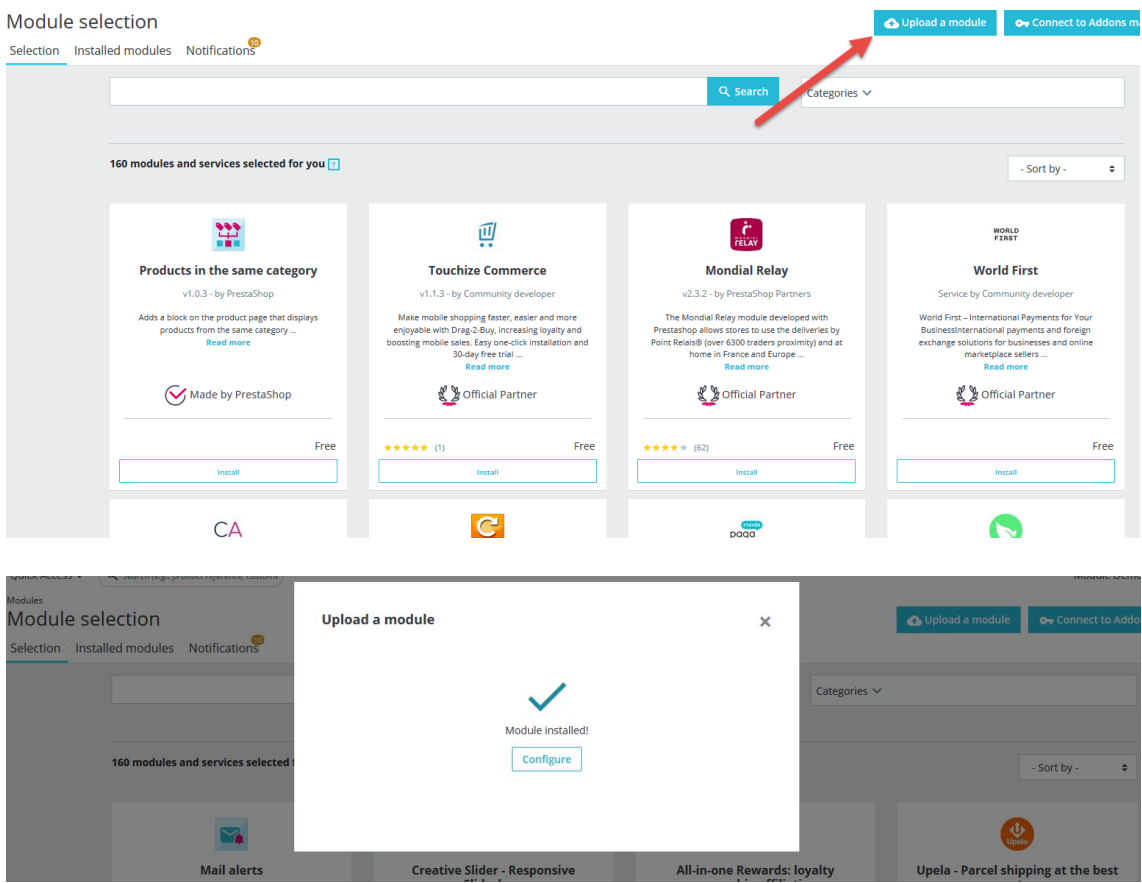

Once installed, you must click "Configure" and you'll access the module's configuration.

## <span id="page-3-0"></span>2. Configuration

When accessing the configuration menu we will see a form to configure the following parameters.

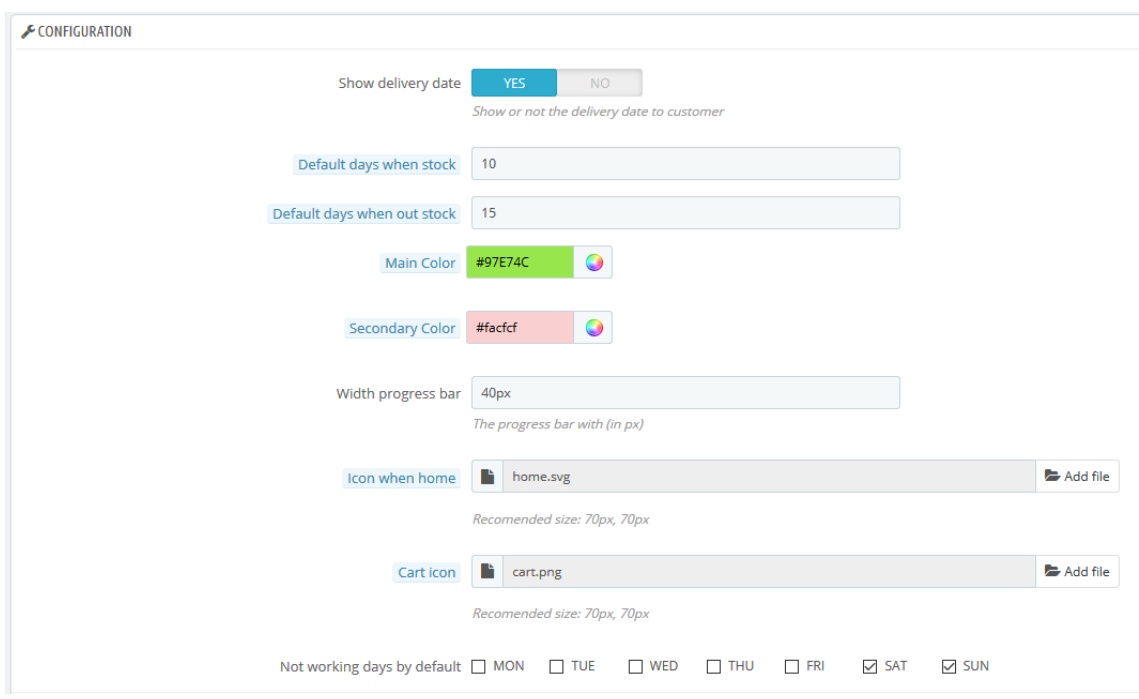

**Configuration parameters:**

- Show delivery date: allows to choose if customers will see the estimated delivery date or just the progress bar.
- **Default days when stock:** allows to configure the days to be applied in case a product does not have specific delivery days configured when there is stock.
- **Default days when out of stock:** allows to configure the days to be applied in case a product does not have specific delivery days configured when there is no stock.

**ATENTION:** All of those orders that are created when "default days when there is stock / no stock" is 0 and it has not any delivery day configured on order products, the progress bar will not be shown.

- **Main color:** allows to change the progress bar color.
- **Secondary color:** allows to change the progress bar background color.
- **Progress bar width**: allows to select the thickness (in pixels) of the progress bar.
- **Icon when home:** allows to upload an image to use as an icon that will indicate when the client will receive the shipment. (Recommended size 70px x 70px).
- **Cart icon:** allows to upload an image to use as an icon that will show the progress of the shipment. (Recommended size 70px x 70px).
- **Not working days by default:** allows to indicate the days that will be considered non-working.

### <span id="page-4-0"></span>2.1. Set additional holidays

This section Will allow us to add holidays which we do not want to be counted for the estimated date of delivery (for example: Christmas dates).

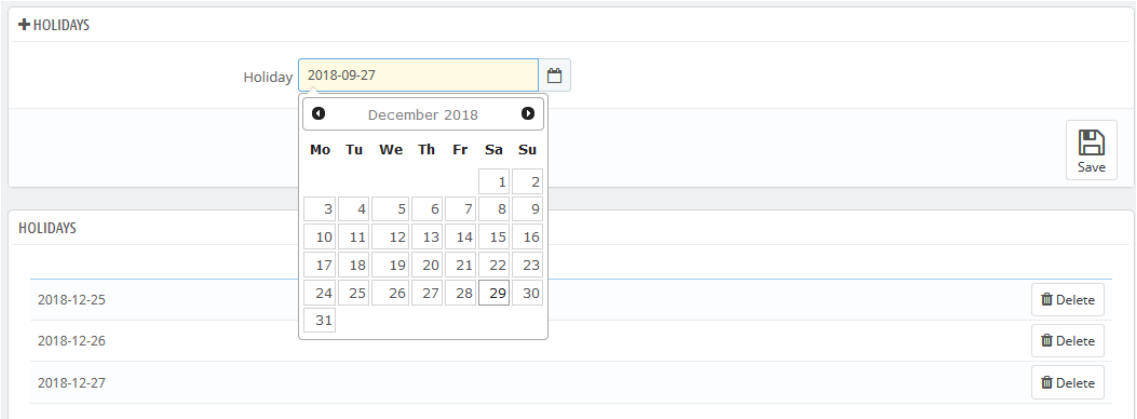

### <span id="page-4-1"></span>2.2. Add shipping time to a specific product

You must access to the edition of a product through Catalog > Products tab.

**ATENTION:** if a product does not have configured any shipping days, the module will use the default values configured in the previous section. If the default values are 0 or empty, the progress bar will not be shown to the customer.

Within the edition of a product, you must Access the "Modules" tab and then you must select "configure" in the module option.

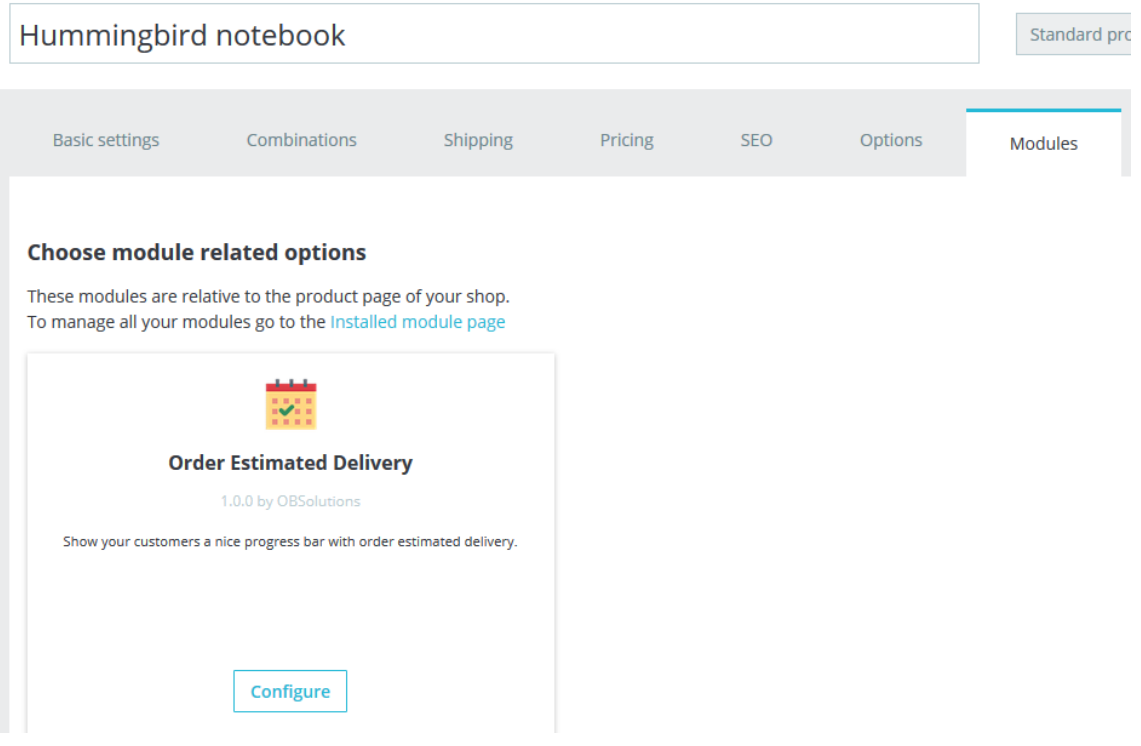

**Configuration parameters:**

- **Max delivery days when stock:** allows to configure the days to apply when a customer acquires that product and has stock.
- **Max delivery days when no stock:** allows to configure the days to apply when a customer acquires that product and has no stock.

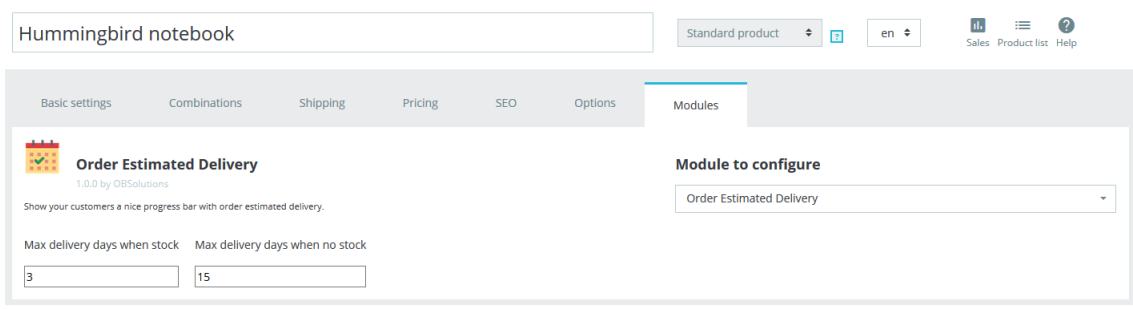

#### <span id="page-5-0"></span>2.3. Set delivery date for a specific order

For the delivery progress bar to be displayed to the customers, orders must be in a valid order status (Payment accepted). In the case of bank transfer orders, the progress bar will not be shown until the order is marked as payment received.

When an order is created, an estimated delivery date will be calculated from the number of days configured in the module and the products of the order. This date can be customized, to do it you must go to the order you want to edit and enter a personalized date in the following form:

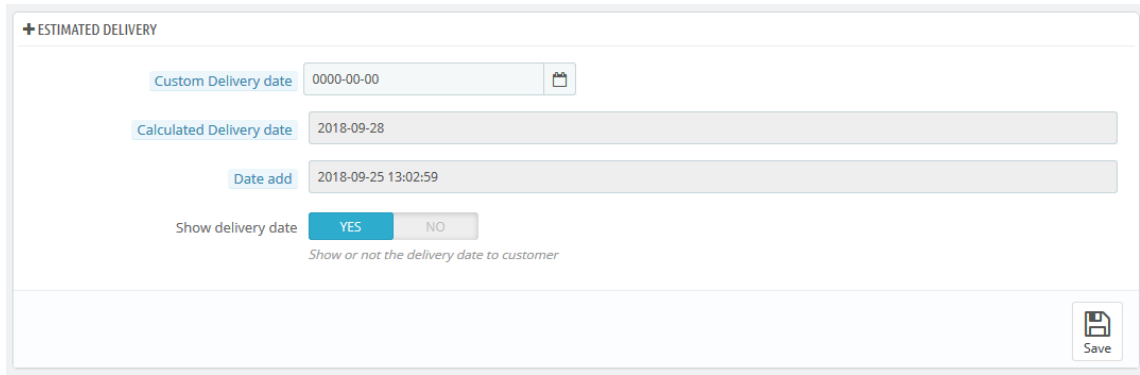

In this same form you can select whether you want to show or not the delivery date for that specific order or just show the progress bar.

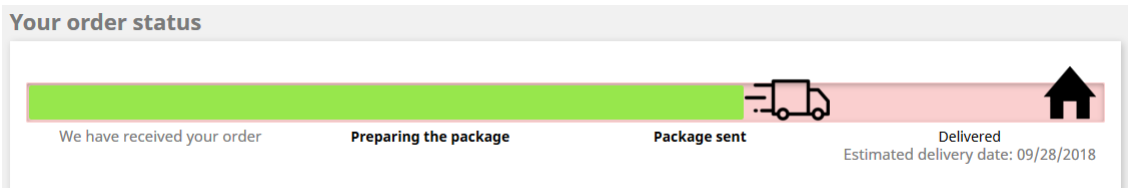

**Module developed by OBSolutions**

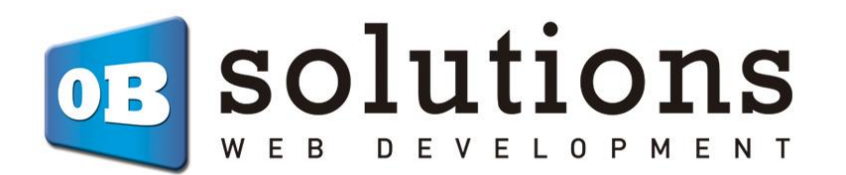

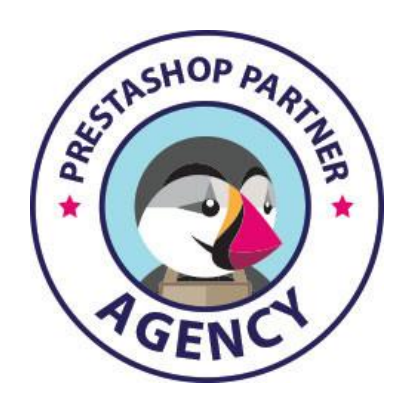

Web: [http://addons.prestashop.com/en/65\\_obs-solutions](http://addons.prestashop.com/en/65_obs-solutions)